# MANUAL – CADASTRO ELETRÔNICO DO ROL DE RESPONSÁVEIS-SIAFI

Manual atualizado pela equipe técnica do Gabinete da Secretaria Federal de Controle Interno-SFC/CGU, em 16/12/2020.

## Sumário

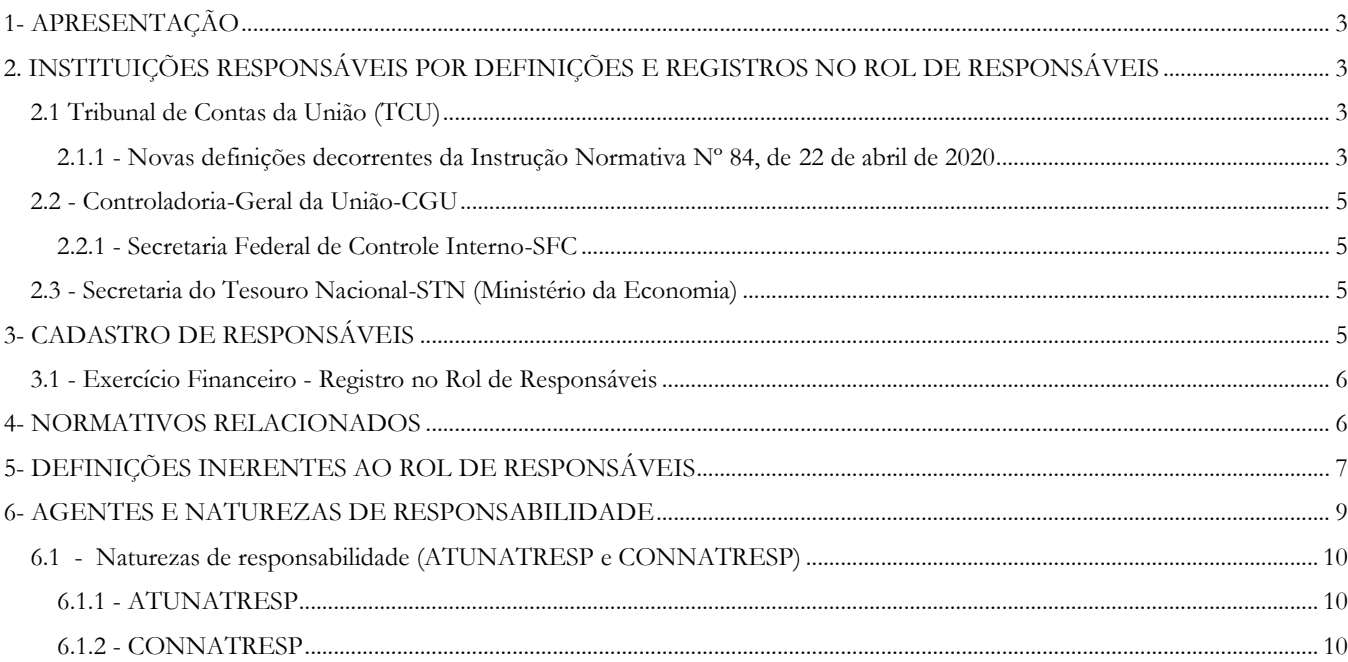

## <span id="page-2-0"></span>**1- APRESENTAÇÃO**

O Cadastro eletrônico do Rol de Responsáveis configura-se como o instrumento por meio do qual são registrados os agentes públicos federais (titulares, substitutos e interinos), que exercem alguma das naturezas de responsabilidade estabelecidas em normativo emitido pelo TCU, por solicitação da CGU ou pelos Gestores, em casos específicos.

O cadastro é armazenado no Sistema Integrado de Administração Financeira do Governo Federal – Siafi, mantido pela Secretaria do Tesouro Nacional- STN. Cabe, no entanto, à Controladoria-Geral da União-CGU, por meio da Secretaria Federal de Controle Interno-SFC, a gestão das naturezas de responsabilidades.

A alimentação do cadastro com as informações sobre os titulares, substitutos e os interinos compete aos gestores públicos federais, que devem fazê-lo por meio de módulo específico do Siafi, denominado "CADRESP - CADASTRO DE RESPONSÁVEIS".

A forma de utilização do CADRESP será detalhada neste manual.

## <span id="page-2-1"></span>2. INSTITUIÇÕES RESPONSÁVEIS POR DEFINIÇÕES E REGISTROS NO ROL DE RESPONSÁVEIS

## <span id="page-2-2"></span>2.1 Tribunal de Contas da União (TCU)

O TCU é a unidade responsável por analisar e julgar as contas dos administrados de recursos públicos do governo federal. A Lei Orgânica do TCU (Lei nº 8.443/92) determina, em seu artigo 2º, que a Corte de Contas, para desempenho de sua competência, receberá, em cada exercício, o rol de responsáveis e suas alterações, conforme estabelecido em seu Regimento Interno, no artigo 190

> "O órgão de controle interno competente encaminhará ou colocará à disposição do Tribunal, em cada exercício, por meio de acesso a banco de dados informatizado, o rol de responsáveis e suas alterações, com a indicação da natureza da responsabilidade de cada um, além de outros documentos ou informações necessários, na forma prescrita em ato normativo."

#### <span id="page-2-3"></span>2.1.1 - Novas definições decorrentes da Instrução Normativa Nº 84, de 22 de abril de 2020

Em 22 de abril de 2020, o TCU editou a Instrução Normativa Nº 84, a qual estabelece normas para a tomada e a prestação de contas dos administradores e responsáveis da administração pública federal, para fins de julgamento pelo Tribunal de Contas da União, nos termos do art. 7º da Lei 8.443, de 1992, e revoga as Instruções Normativas TCU nº63 e nº72, de 1º de setembro de 2010 e de 15 de maio de 2013, respectivamente.

Na referida IN, o TCU definiu, no art. 7º:

a) comporão o rol de responsáveis os responsáveis pela gestão, isto é, os titulares e substitutos que, durante o exercício ou período a que se referirem as contas, tenham ocupado os seguintes cargos ou equivalentes:

## I - dirigente máximo da UPC;

 $\overline{a}$ 

II - membro de diretoria ou ocupante de cargo de direção no nível de hierarquia imediatamente inferior e sucessivo ao do dirigente de que trata o inciso anterior, com base na estrutura de cargos aprovada para a UPC; e

III - responsável, por definição legal, regimental ou estatutária, por ato de gestão que possa afetar o alcance de objetivos ou causar impacto na legalidade, economicidade, eficiência ou eficácia da gestão da UPC.

b) O rol de responsáveis das UPC constituídas como Ministério ou órgão equivalente vinculado à Presidência da República deve conter todos os responsáveis correspondentes aos seguintes cargos:

I - ministro de Estado ou autoridade equivalente, como dirigente máximo referido no inciso I do caput deste artigo; e

II - titulares da secretaria-executiva, das secretarias finalísticas e da unidade responsável pelo planejamento, orçamento e administração, ou cargos de natureza equivalente, como membros referidos no inciso II do caput deste artigo.

c) Os apresentadores de contas das UPC, cujos recursos sejam oriundos majoritariamente de fundos, deverão acrescentar ao rol os responsáveis pela governança, pela gestão e pela operação dos fundos.

d) As UPC devem manter e disponibilizar em seu sítio, na rede mundial de computadores (internet), nos termos do § 1º do art. 9º <sup>1</sup>, as seguintes informações sobre os integrantes do rol de responsáveis:

I - nome e número no Cadastro de Pessoa Física (CPF), em formato definido pelo TCU que resguarde a privacidade dos responsáveis;

II - identificação da natureza da responsabilidade (cargos ou funções exercidas);

III - indicação dos períodos de gestão, por cargo ou função;

IV - identificação dos atos formais de nomeação, designação ou exoneração, incluindo a data de publicação no Diário Oficial da União ou em documento de divulgação equivalente; e V - endereço de correio eletrônico institucional.

e) O TCU poderá, por iniciativa própria ou por provocação do órgão de controle interno, efetuar o detalhamento ou a alteração da composição do rol de responsáveis das UPC.

<sup>1</sup> Art. 9º A prestação de contas se fará mediante: § 1º As informações e o relatório de que trata o caput deverão ser publicados nos sítios oficiais das UPC, conforme o caso, em seção específica com chamada na página inicial sob o título "Transparência e prestação de contas", na forma, conteúdo e prazos estabelecidos no capítulo III.

## <span id="page-4-0"></span>2.2 - Controladoria-Geral da União-CGU

A Controladoria-Geral da União (CGU), como órgão central do Sistema de Controle Interno do Poder Executivo Federal, é a responsável por realizar atividades relacionadas à defesa do patrimônio público e ao incremento da transparência da gestão, por meio de ações de auditoria pública, correição, prevenção e combate à corrupção e ouvidoria.

Compete à Controladoria-Geral da União, por meio da Secretaria Federal de Controle Interno, criar, modificar, bloquear e extinguir códigos que indicam naturezas de responsabilidade, bem como manter interação com a Secretaria do Tesouro Nacional/MF, visando à manutenção e ao aperfeiçoamento do cadastro de responsáveis no Siafi.

## <span id="page-4-1"></span>2.2.1 - Secretaria Federal de Controle Interno-SFC

A atividade de auditoria interna do Poder Executivo federal é exercida pela Secretaria Federal de Controle Interno-SFC, da Controladoria-Geral da União, que é responsável pela realização de avaliações, de consultorias e de apurações com a finalidade de agregar valor à gestão, apoiar a tomada de decisões com base em evidências e melhorar a eficácia dos processos de governança, de gerenciamento de riscos, de controles internos e de combate à corrupção no âmbito do Poder Executivo Federal, por meio de abordagem sistemática e disciplinada.

No que tange ao rol de responsáveis, é competência da SFC o gerenciamento das naturezas de responsabilidade (CONNATRESP), que são utilizadas por todos os órgãos federais dos três Poderes da União.

#### <span id="page-4-2"></span>2.3 - Secretaria do Tesouro Nacional-STN (Ministério da Economia)

No que diz respeito ao rol de responsáveis, cabe à STN armazenar (repositório informatizado) as informações sobre os responsáveis por gerir recursos públicos, conforme IN 84/2020-TCU. Os dados são inseridos e mantidos no Sistema Integrado de Administração Financeira do Governo Federal – Siafi. A STN também é responsável por inserir informações atualizadas nas MACROFUNCÕES do SIAFI, a partir de informações criadas pela STN, pela CGU e pelo TCU.

## <span id="page-4-3"></span>3- CADASTRO DE RESPONSÁVEIS

A fim de dar pleno cumprimento aos normativos citados, o Siafi contém módulo específico para registro dos agentes responsáveis vinculados à determinada Unidade Prestadora de Contas- UPC denominado "CADRESP - CADASTRO DE RESPONSÁVEIS", que faz parte do Subsistema "RESP – RESPONSÁVEIS VINCULADOS À UJ". O CADRESP tem por finalidade registrar os agentes responsáveis por atos de gestão, tanto os responsáveis que figuram no Rol dos Processos de Contas e constarão do e-contas, quanto os que desempenham outras naturezas de responsabilidade, mantidas por indicação

dos Órgãos de Controle Federal ou por solicitação de Gestores Federais dos três Poderes (Legislativo, Judiciário e Executivo).

O Cadastro de Responsáveis é um instrumento gerencial das unidades, servindo também como ferramenta de auditoria, uma vez que é utilizado para identificação de agentes responsáveis por atos que acarretem alteração de natureza orçamentária, financeira e patrimonial da unidade.

Assim, o Cadastro de Responsáveis contempla informações sobre os agentes e seus respectivos substitutos que desempenham atividades relacionadas à gestão de recursos públicos nas unidades da administração pública federal. Há naturezas que compõem o rol de responsáveis no processo de contas anual e outras que são mantidas atualizadas no cadastro de forma a identificar os responsáveis por vários processos de trabalho, em cada unidade gestora.

O agente público, devidamente designado, pode constar, como titular, substituto ou interino, em uma ou mais naturezas de responsabilidade em cada Unidade Gestora.

O Cadastro de Responsáveis deve ser atualizado permanentemente, observando-se as datas de designação dos titulares, substitutos e interinos. As atualizações devem observar o prazo de fechamento do Siafi e serem efetivadas dentro de cada exercício financeiro.

#### <span id="page-5-0"></span>3.1 - Exercício Financeiro - Registro no Rol de Responsáveis

As atualizações de agentes ou de naturezas de responsabilidades, no cadastro de rol de responsáveis, deverão ser realizadas dentro do exercício financeiro, ou seja, de **primeiro de janeiro a trinta e um de dezembro.** O cadastro de Responsáveis tem fechamento anual nas mesmas datas e de acordo com os mesmos parâmetros do cronograma de encerramento do exercício financeiro fixado a cada ano pela Coordenação-Geral de Contabilidade da Secretaria do Tesouro Nacional – CCONT/STN.

Assim sendo, todas as atualizações no cadastro de responsáveis devem ser efetivadas antes do encerramento do exercício financeiro do Siafi, mesmo que a apresentação das contas só ocorra no exercício subsequente.

## <span id="page-5-1"></span>4- NORMATIVOS RELACIONADOS

- a) Constituição da República Federativa do Brasil de 1988;
- b) IN TCU nº84/2020:

Estabelece normas para a tomada e a prestação de contas dos administradores e responsáveis da administração pública federal, para fins de julgamento pelo Tribunal de Contas da União, nos termos do art. 7º da Lei nº8.443, de 1992, e revoga as IN TCU nº63 e nº72/2010;

c) DN TCU nº 187/2020:

Divulga a relação das unidades prestadoras de contas (UPC), na forma do disposto no art. 9º, §§ 1º e 2º, da Instrução Normativa-TCU nº 84, de 22 de abril de 2020; estabelece os elementos

de conteúdo do relatório de gestão e define os prazos de atualização das informações que integram a prestação de contas da administração pública federal [...];

- d) Portaria nº 3.553/2019 Regimento Interno da CGU;
- e) IN SFC nº 3/2017:

Aprova o Referencial Técnico da Atividade de Auditoria Interna Governamental do Poder Executivo Federal e revoga a IN SFC nº 01/2001;

- f) Lei nº 8.443/92- Lei orgânica do TCU;
- g) Acórdão TCU nº 2.854/2008 Plenário do Tribunal de Contas da União: Dispensa a obrigatoriedade do controle dos responsáveis pelos períodos de efetiva gestão;
- h) Decreto Lei nº 200/1967 Dispõe sobre a organização da Administração Pública Federal.

## <span id="page-6-0"></span>5- DEFINIÇÕES INERENTES AO ROL DE RESPONSÁVEIS

**Agente Responsável**: é o servidor da administração pública federal, cadastrado na tabela de credor como pessoa física, responsável por atos de gestão (titular, substituto e interino), que devem constar em cadastro informatizado.

**Ato de Gestão**: todo e qualquer ato administrativo que importe alteração de natureza orçamentária, financeira e patrimonial. São exemplos de atos de gestão: autorização (empenho, liquidação e pagamento, descentralização orçamentária e financeira); incorporação e desfazimento de bens; assinatura de contratos, convênios e instrumentos congêneres; assinatura de ato de admissão e exoneração de servidor, etc.

**Agente Titular**: é aquele formalmente designado para exercer determinada atividade, na condição de titular, devendo figurar no Cadastro de Responsáveis na natureza de responsabilidade compatível com as atividades desenvolvidas. Uma mesma pessoa pode exercer uma ou mais naturezas de responsabilidade em uma mesma Unidade Gestora; contudo, cada natureza de responsabilidade deve ter apenas um titular por Unidade Gestora, com exceção das naturezas múltiplas em que a instância decisória pode ser tomada por mais de uma pessoa, conforme regimento interno ou outros normativos que regem o órgão ou a entidade.

**Agente Substituto:** é aquele formalmente designado para assumir, sem prejuízo do cargo que ocupa, o exercício do cargo ou função do Agente Titular em seus afastamentos, impedimentos legais ou regulamentares e quando o cargo estiver vago. Este agente pode exercer uma ou mais naturezas de responsabilidade em uma UG, por um ou mais períodos, por ocasião de afastamento legal do titular. No sistema Siafi, consta um campo para identificar o tipo de agente – substituto (S).

**Agente Interino:** é aquele formalmente designado (período específico) para exercer a titularidade de um cargo ou função, podendo ser o agente titular de outro cargo ou função. Este pode exercer uma ou

mais naturezas de responsabilidade em uma UG, por um ou mais períodos. A figura do agente interino pode também ser utilizada para caracterizar o agente que, embora sem nomeação para exercício do cargo, é designado para responder pelos atos nos afastamentos, impedimentos legais ou regulamentares do agente titular e do substituto simultaneamente.

**Naturezas de Responsabilidade:** representam as atividades inerentes a determinada Unidade, as quais podem ser executadas pelos agentes titulares, substitutos e interinos. São codificadas no Siafi e gerenciadas pelo Órgão Central de Controle Interno do Poder Executivo (SFC/CGU), de forma a identificar o agente responsável pelas atividades. As naturezas de responsabilidade podem ser definidas pelo TCU nas IN/DN de contas, pela Secretaria Federal de Controle Interno-SFC e por solicitação de gestores. Os códigos de naturezas de responsabilidade existentes podem ser consultados pela transação CONNATRESP do Siafi.

**Período de Gestão:** é o período em que os agentes (titular, substituto e interino) exercem as funções correspondentes à determinada natureza. Tendo em vista o Acórdão nº 2.854/2008 - TCU - Plenário, a indicação do período de gestão prescinde dos afastamentos e das ausências legais do titular

**Período de Responsabilidade**: É o período em que o agente atua como responsável por determinada natureza de responsabilidade. Este período é determinado por atos formais de designação e exoneração dos agentes titulares, substitutos e interinos. O início desse período corresponde ao que está registrado no campo "data de designação", e o final corresponde à data que está lançada no campo "exoneração", menos um dia. (D – 1), uma vez que a data final que consta do campo "data de exoneração" corresponde àquela em que o agente foi exonerado. Logo, o período de responsabilidade deve corresponder ao início das atividades (data de designação) e um dia anterior à data em que o agente foi exonerado.

**Ato de Designação:** é o ato formal de designação para exercer determinada atividade, podendo ser de três espécies: titular, substituto ou interino.

**Data de Designação:** data a partir da qual o agente foi designado para exercer atividades relacionadas com as naturezas de responsabilidade. Data em que entra em vigor o ato de designação.

D**ata de Publicação de Designação**: data em que foi publicada, no Diário Oficial da União ou em documento de divulgação pertinente, a designação do agente.

**Ato de Exoneração**: é o ato formal de destituição para exercer determinada atividade dos agentes titulares, substitutos e interinos.

**Data de Exoneração:** Data em que o agente foi exonerado das atividades relacionadas com as naturezas de responsabilidade. Não pode ser inferior à data de designação nem superior à data corrente. A data a ser lançada é aquela a partir da qual o agente está exonerado das suas atividades, uma vez que, desde então, ele não poderá mais praticar atos de gestão.

**Data de Publicação de Exoneração:** data em que foi publicada, no Diário Oficial da União ou em documento de divulgação pertinente, a exoneração do agente.

**Alteração:** mudança efetuada nos dados referentes aos agentes, consistindo em acréscimo, supressão ou simples modificação.

**Exclusão de Agente**: consiste na retirada do cadastro (ATUAGENTE) de um agente que foi registrado por erro ou engano.

**Tipo de Agente**: indica se o agente responsável é Titular (T), Substituto(S) ou Interino (I). Deve ser informado, quando do lançamento do agente, em determinada natureza de responsabilidade.

**Natureza Múltipla:** refere-se à natureza de responsabilidade que permite o registro de mais de um agente para a mesma natureza, sendo, no entanto, exigida a individualização dos agentes pelos gestores. Neste caso, o gestor deve, primeiramente, cadastrar um complemento para a natureza de responsabilidade pela transação ATUCOMPNAT. Dessa forma, uma natureza poderá ser desdobrada indicando se a natureza de responsabilidade possui mais de um titular (ex. membros de conselhos fiscais, gerentes de programas, etc.).

**Repetição de Agente:**refere-se à indicação de que um agente pode aparecer mais de uma vez na mesma natureza de responsabilidade, desde que estejam em sequencial diferente. Exemplo: gerente de programa- pode ser responsável por mais de um programa; coordenador de ação, pode ser coordenador de mais de uma ação.

**Complemento de Natureza**: refere-se ao desdobramento de uma natureza de responsabilidade, quando esta for múltipla e houver necessidade de registro de mais de um agente para a mesma natureza. Quando do registro de um complemento, a natureza de responsabilidade assume um número sequencial (código do complemento de natureza), sendo de responsabilidade do gestor a sua descrição.

**Exercício Financeiro:** é o período temporal em que ocorrem as operações orçamentárias, financeiras e contábeis na administração pública. Período definido para fins de segregação e de organização dos registros relativos à arrecadação de receitas, à execução de despesas e aos atos gerais de administração financeira e patrimonial da administração pública. No Brasil, o exercício financeiro tem duração de doze meses e coincide com o ano civil, conforme disposto no art. 34 da Lei Federal nº 4.320, de 17 de março de 1964.

**Ano Civil**: o período de 12 meses que corresponde a 365 dias do ano, contados de 1º de janeiro a 31 de dezembro.

## <span id="page-8-0"></span>6- AGENTES E NATUREZAS DE RESPONSABILIDADE

## **Agentes no Cadastro do Rol**

O cadastro do Rol de Responsáveis é mantido no Siafi e alimentado por todas as Unidades Gestoras. É formado por agentes públicos que desempenham atividades de gestão, materializadas em naturezas de

responsabilidade, seja na titularidade (T), substituição (S) ou na interinidade (I). Todos os agentes devem ser formalmente designados.

#### **Atualização dos Agentes em cada Natureza de Responsabilidade**

A responsabilidade de inserir, alterar e excluir os agentes em cada "Natureza de Responsabilidade" (por meio da transação ATUAGENTE) é de cada Unidade Gestora - Siafi, a partir da designação/exoneração (DOU, Boletim Interno ou outro instrumento, conforme exigência de cada ato).

## **Relatório Impresso dos Responsáveis**

Caso seja necessário, é possível extrair do Siafi o Rol de todos os agentes e suas naturezas de responsabilidade. O Relatório do Rol de Responsáveis poderá ser impresso por meio da transação Siafi >CONAGENTE, utilizando a PF5 ou a PF9. Cabe destacar que, após o acionamento das respectivas teclas, a UJ deverá assinalar as naturezas de responsabilidade que devem constar no Relatório.

## <span id="page-9-0"></span>6.1 - Naturezas de responsabilidade (ATUNATRESP e CONNATRESP)

As naturezas de responsabilidade são codificadas e inseridas no Siafi pelo Gabinete da Secretaria Federal de Controle Interno da Controladoria-Geral da União. Têm por objetivo identificar as atividades vinculadas aos atos de gestão e o agente designado para exercê-las.

## <span id="page-9-1"></span>6.1.1 - ATUNATRESP

As naturezas de responsabilidade são representadas por uma codificação numérica (três caracteres) e criadas no sistema Siafi, por meio da transação ATUNATRESP. A codificação representa um conjunto de atividades inerentes aos atos de gestão, de forma a se registrar, em cada Unidade Gestora, a responsabilidade formalmente atribuída a determinado agente público.

A competência para atualizar (Inclusão, Alteração, Exclusão ou Bloqueio) as naturezas de responsabilidade (ATUNATRESP) é exclusiva da Secretaria Federal de Controle Interno-SFC/ Controladoria-Geral da União-CGU (UG 370047). Assim, somente os servidores cadastrados na referida UG têm perfil para modificar as naturezas de responsabilidade.

As naturezas de responsabilidade podem ser definidas pelo TCU nas IN/DN de contas, pela Secretaria Federal de Controle Interno-SFC e por solicitação de gestores, conforme determinadas especificidades.

Se alguma unidade necessitar de qualquer alteração de naturezas de responsabilidade, deve entrar em contato com a SFC pelo e-mail [sfcgsgab@cgu.gov.br](mailto:sfcgsgab@cgu.gov.br) . A SFC analisará a solicitação, avaliando a pertinência e a oportunidade de atendê-la.

## <span id="page-9-2"></span>6.1.2 - CONNATRESP

Qualquer usuário do Siafi pode consultar as naturezas de responsabilidade existentes no rol de responsáveis, identificando as suas características, as finalidades e quais unidades gestoras utilizam cada uma delas por meio da transação CONNATRESP.

Siafi - Tela 1 – CONNATRESP Principal

SIAFIxxxx-RESP-CADRESP-CONNATRESP (CONSULTA NATUREZA DE RESPONSABILIDADE) xx/xx/xx xx:xx USUARIO : XXXXX NATUREZA DE RESPONSABILIDADE: TERMO DO TITULO: PF1=AJUDA PF2=DETALHA PF3=SAI PF6=PESQUISA PF9=UGs

Existem algumas formas de efetuar a consulta das naturezas de responsabilidade:

- a) Se, na tela principal do CONNATRESP, não for preenchido nenhum dos campos, e o usuário acionar o comando ENTER, todas as naturezas serão listadas em ordem numérica;
- b) se for preenchida uma determinada natureza, todas as demais, a partir dela, serão listadas em ordem numérica; e
- c) se for preenchido somente o TERMO DO TÍTULO, todas as naturezas, a partir dele, serão listadas em ordem alfabética.

## **CONATRESP - PF2 (DETALHA)**

A partir da tela principal, pode-se detalhar (PF2) uma determinada natureza. Para tanto, deve-se indicar a natureza objeto de detalhamento. O detalhamento permite visualizar todas as características da natureza de responsabilidade e sua descrição.

#### **CONATRESP - PF6 (PESQUISA)**

O comando PF6 permite a identificação de uma natureza de responsabilidade por procura textual. Para realizar a busca, deve-se preencher o campo: TERMO DO TITULO. Este campo aceita letras, parte das palavras, palavra ou frase.

#### **CONATRESP - PF9 (UGs**)

Por meio da tecla PF9 = UGs, é possível visualizar as Unidades Gestoras que possuem agentes lançados em determinada natureza de responsabilidade.

A partir do TERMO DO TITULO indicado para pesquisa, o sistema irá listar todas as naturezas de

responsabilidade que contemplem em seu título o termo indicado.

## **6.1.3 - CADRESP - CADASTRO DE RESPONSÁVEIS SIAFI**

O cadastro de responsável é um módulo do Siafi ao qual todas as Unidades Gestoras têm acesso para registro dos agentes que desempenham alguma das Naturezas de Responsabilidade -Módulo CASRESP, que está sob o Subsistema RESP e é composto das transações: ATUAGENTE, CONAGENTE, ATUCOMPNAT, ATUNATRESP, CONAGENTE, CONCOMPNAT e CONNATRESP, conforme tela Siafi abaixo:

SIAFI2020-RESP-CADRESP (CADASTRO DE RESPONSAVEIS

27/11/2020 16:07 USUARIO: XXXXXXXX

ASSINALE A OPCAO DESEJADA E TECLE 'ENTER'

( \_ ) -> ATUAGENTE ATUALIZA AGENTE RESPONSAVEL

- ( \_ ) -> ATUCOMPNAT ATUALIZA COMPLEMENTO DE NATUREZA
- ( \_ ) -> ATUNATRESP ATUALIZA NATUREZA
- ( \_ ) -> CONAGENTE CONSULTA AGENTE RESPONSAVEL
- ( \_ ) -> CONCOMPNAT CONSULTA COMPLEMENTO DE NATUREZA
- ( \_ ) -> CONNATRESP CONSULTA NATUREZA

COMANDO:

PF3=SAI PF12=RETORNA

De forma a contribuir para a melhor compreensão, descrevemos abaixo as funcionalidades de cada transação:

- (1) ATUAGENTE permite que a Unidade Gestora inclua ou altere os agentes (titular, substituto e interino).
- (2) ATUCOMPNAT permite que a Unidade Gestora crie ou atualize um complemento para as naturezas de responsabilidade múltiplas.
- (3) ATUNATRESP permite que a Unidade Gestora 370047 (Secretaria Federal de Controle Interno-SFC) crie, atualize e exclua os códigos de natureza de responsabilidade.
- (4) CONAGENTE permite que a Unidade Gestora consulte o agente responsável titular, substituto e interino, podendo, também, com o uso da tecla PF4, atualizar os agentes já lançados.
- (5) CONCOMPNAT permite que a Unidade Gestora consulte os complementos de determinada natureza de responsabilidade múltipla e altere dados dos complementos já criados.
- (6) CONNATRESP permite que a Unidade Gestora consulte as naturezas de responsabilidade registradas no Siafi e detalhe as suas características, podendo, por meio desta transação, elencar as unidades gestoras que estão utilizando determinada natureza de responsabilidade (PF9).

## 6.1.3.1 - ATUAGENTE

É de responsabilidade de cada Unidade Gestora inserir, modificar ou excluir, por meio da transação ATUAGENTE, os agentes (titular, substituto e interino) responsáveis por determinadas atribuições constantes das naturezas de responsabilidade, que podem ser visualizadas por meio da transação CONATRESP.

De acordo com o estabelecido no artigo 7º da IN TCU 84/2020, devem constar do cadastro informatizado as seguintes informações sobre os agentes que desempenham alguma das atividades descritas nas Naturezas de Responsabilidade:

I - nome e número no Cadastro de Pessoa Física (CPF), em formato definido pelo TCU que resguarde a privacidade dos responsáveis;

II - identificação da natureza da responsabilidade (cargos ou funções exercidas);

III - indicação dos períodos de gestão, por cargo ou função;

IV - identificação dos atos formais de nomeação, designação ou exoneração, incluindo a data de publicação no Diário Oficial da União ou em documento de divulgação equivalente; e

V - endereço de correio eletrônico institucional.

Atenção: os agentes devem ser atualizados periodicamente, conforme alterações ocorridas durante o exercício financeiro. O Módulo - CADRESP tem o mesmo fechamento do Siafi, não sendo permitido qualquer ajuste após o encerramento do exercício.

Para inserir/modificar ou excluir um agente, o usuário do Siafi deve entrar na transação ATUAGENTE, que irá apresentar a (TELA 1):

## TELA 1- Siafi

SIAFI2020-RESP-CADRESP-ATUAGENTE (ATUALIZA AGENTE RESPONSAVEL) 27/11/2020 15:53 USUARIO : XXXXXXX

UNIDADE GESTORA (1): GESTAO (2): CPF AGENTE (3): NATUREZA RESPONSABILIDADE (4):

PF1=AJUDA PF3=SAIR

(1) UNIDADE GESTORA - Unidade orçamentária ou administrativa investida do poder de gerir recursos orçamentários e financeiros, próprios ou sob descentralização. Já vem preenchido com a UG do usuário, mas pode ser alterado.

- (2) GESTAO Ato de gerir a parcela do patrimônio público, sob a responsabilidade de uma determinada Unidade. Já vem preenchido com a Gestão da UG do usuário.
- (3) CPF AGENTE informar o CPF do agente responsável titular, substituto ou interino objeto de inclusão ou atualização.
- (4) NATUREZA RESPONSABILIDADE informar a Natureza de Responsabilidade para a qual se deseja incluir um agente – titular, substituto ou interino. As naturezas de responsabilidade podem ser obtidas por meio da transação CONNATRESP.

Após o preenchimento dos campos acima, acionar a tecla ENTER. Se o agente não existia para a natureza de responsabilidade indicada, irá aparecer a tela no Siafi para inclusão, conforme evidenciado abaixo (TELA 2):

#### **Inclusão de agente:**

#### Tela 2 – NOVO AGENTE - INCLUSÃO

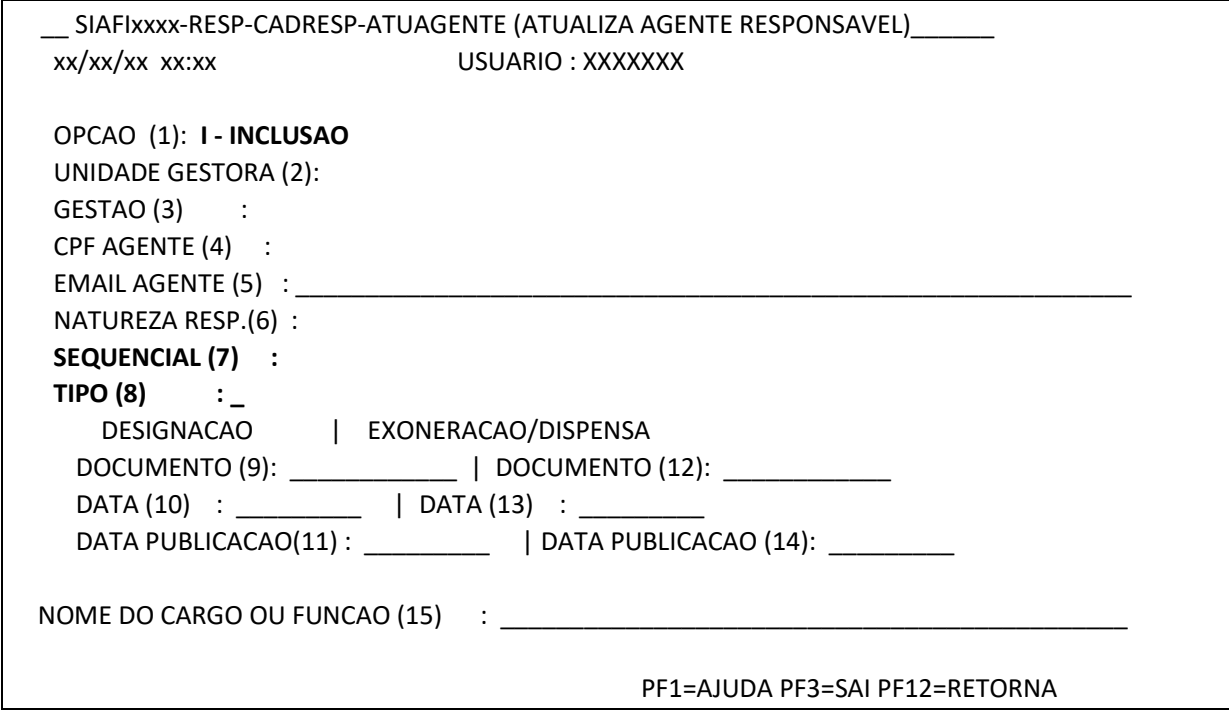

- (1) OPÇÃO virá preenchido com I Inclusão;
- (2) UNIDADE GESTORA já vem preenchido com a UG do usuário, mas pode ser alterado;
- (3) GESTÃO Já vem preenchido com a Gestão da UG do usuário;
- (4) CPF AGENTE já vem preenchido;
- (5) EMAIL AGENTE a ser preenchido com o endereço eletrônico, quando houver;
- (6) NATUREZA RESP. já vem preenchido;
- (7) SEQ campo editável se a natureza for múltipla, isto é, aceitar mais de um titular. Caso contrário, fica bloqueado com o valor 001;
- (8) TIPO– a ser preenchido conforme o tipo de agente: T titular, S substituto e I interino;
- (9) DOCUMENTO DESIGNAÇÃO a ser preenchido de acordo com o documento que atribua a responsabilidade a um determinado agente. Esta responsabilidade pode estar materializada no Regimento Interno, em portaria ou em documentos correlatos, os quais podem estar publicados no DOU, boletim interno, etc.
- (10)DATA DESIGNAÇÃO a ser preenchido com a data de designação do agente;
- (11)DATA PUBLICAÇÃO DESIGNAÇÃO a ser preenchido com a data em que a designação foi publicada no Diário Oficial da União ou em outro documento de divulgação pertinente. A data DOU não pode ser superior à data corrente;
- (12)DOCUMENTO EXONERAÇÃO a ser preenchido com o documento que exonera o agente;
- (13)DATA EXONERAÇÃO a ser preenchido com a data de exoneração do agente. Essa data não pode ser inferior à data de designação nem superior à data corrente. Se o campo "documento

exoneração" estiver preenchido, o campo "data de exoneração" deve ser obrigatoriamente preenchido;

- (14)DATA PUBLICAÇÃO EXONERAÇÃO a ser preenchido, quando houver publicação da exoneração do agente, com a data que foi publicada no Diário Oficial da União ou em documento de divulgação pertinente. Se o campo "data DOU designação" estiver preenchido, esse campo deverá ter seu preenchimento obrigatório;
- (15) NOME DO CARGO OU FUNÇÃO a ser preenchido com o cargo ou a função do agente.

Nessa TELA 2, é obrigatório o preenchimento dos campos referentes ao documento de designação, à data de designação e ao nome do cargo ou função. Após clicar em "ENTER", surgirá um pedido de confirmação.

Para a mesma UG/Gestão, natureza e sequencial, não pode haver mais de um titular, de um substituto e de um interino designado ao mesmo tempo, porém a data de exoneração de um agente pode coincidir com a data de nomeação de outro.

O agente responsável (CPF) a ser lançado no ATUAGENTE (Tela 1) precisa estar cadastrado na tabela de credor como pessoa física.

#### **Atualização de agente:**

Quando o agente já foi previamente cadastrado na natureza de responsabilidade indicada na TELA 1, após clicar no ENTER, irá aparecer uma tela (Tela 3) com a relação dos períodos de designação e exoneração do Agente Responsável na respectiva natureza, bem como a UG/GESTAO, Sequencial e Tipo.

#### Tela 3– SIAFI - ATUAGENTE

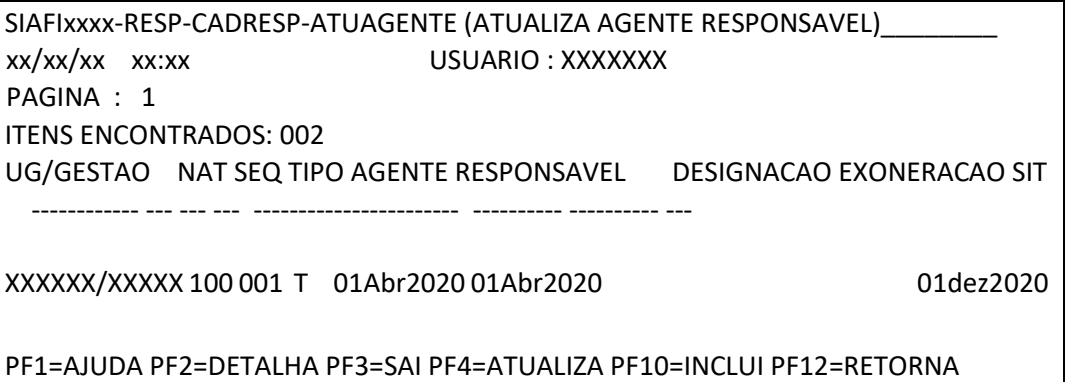

Sempre irá aparecer para cada natureza: T (titular), S (substituto) ou I (interino).

Um agente responsável (CPF) pode estar lançado em várias naturezas, mas só pode ser lançado mais de uma vez na mesma UG e Natureza em sequenciais diferentes e se a natureza for MULTIPLA e permitir Repetição de Agente.

Se o campo EMAIL AGENTE não for preenchido, surgirá uma janela com a mensagem "E-MAIL NAO PREENCHIDO. INFORMACAO EXIGIDA PELO TCU. CONFIRMA INCLUSAO(S-SIM/N-NAO)? O usuário então deverá clicar em "sim" e realizar a inclusão.

## 6.1.3.2 CONAGENTE

A consulta "agente registrado no Siafi" (CONAGENTE) permite consultar o agente responsável (titular, substituto ou interino) que tenha sido registrado no Siafi. Por meio dessa transação, pode-se também proceder à impressão ou solicitar o envio por e-mail do Relatório do Rol de Responsáveis.

Para consultar os agentes registrados, basta entrar no Siafi e colocar o cursor na linha de comando >CONAGENTE. O sistema irá mostrar todos os agentes, em cada natureza de responsabilidade.

Se a unidade informar o agente, o sistema trará os dados somente do agente solicitado. Caso seja assinalada a situação "EXCETO EXCLUÍDOS", serão apresentados os dados dos agentes em exercício; caso seja assinalada a situação "APENAS EXCLUÍDOS", serão apresentados os dados somente dos excluídos; e caso seja assinalada a situação "TODOS", serão apresentados os dados de todos os agentes registrados na unidade, mesmo os que já tenham sido excluídos.

## Tela 1 - CONAGENTE (Principal)

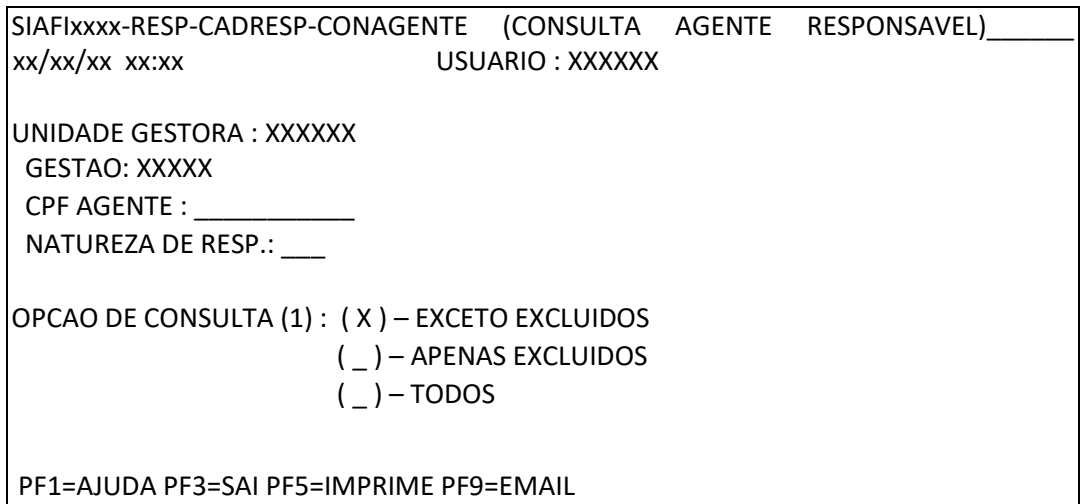

Na OPÇÃO DE CONSULTA (1), se o usuário não informar o agente a ser consultado, o sistema trará todos os dados dos agentes lançados no sistema.

Após o usuário acionar o ENTER, o sistema irá mostrar os agentes nas respectivas naturezas de responsabilidade (tela 2):

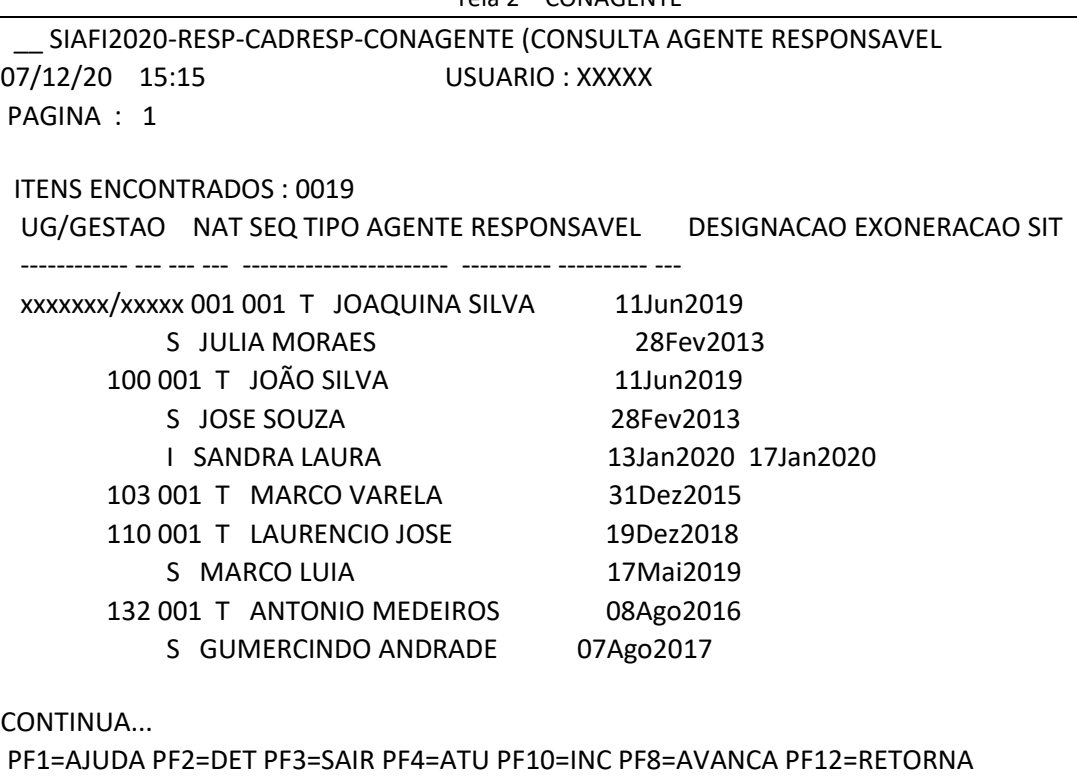

Tela 2 – CONAGENTE

#### **CONAGENTE – PF2**

As datas apresentadas no campo "DESIGNAÇÃO E EXONERAÇÃO" referem-se às datas em que os agentes foram designados e exonerados, independentemente da data de publicação, a qual constará de outro campo.

Partindo-se dessa tela, pode-se efetuar a atualização de dados do agente selecionado, por meio da operação "PF4 -ATUALIZA", e a inclusão de informações de campos em branco, por meio da "PF10-INCLUSÃO". O usuário só consegue atualizar sua própria UG. Os usuários da setorial contábil, no entanto, podem atualizar todos os agentes das UG sob sua jurisdição, por meio da operação PF4.

Tela 3 – CONAGENTE -Detalhamento (PF2)

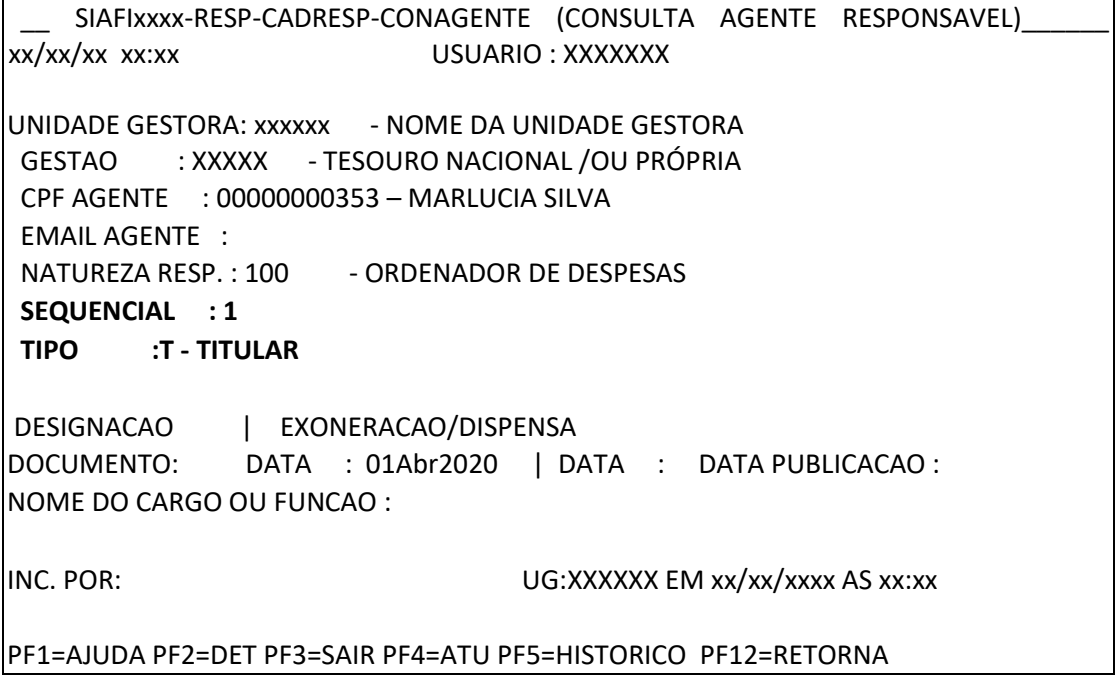

Pela tecla PF2 = DET o sistema irá buscar as informações constantes do cadastro de credor (CONCREDOR).

## **CONAGENTE PF4**

A tecla PF4 permitirá ao usuário atualizar dados do agente da sua própria UG ou, se ele pertencer à setorial contábil, atualizar todas as UG do órgão, ou seja, alterar ou, até mesmo, excluir agentes.

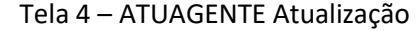

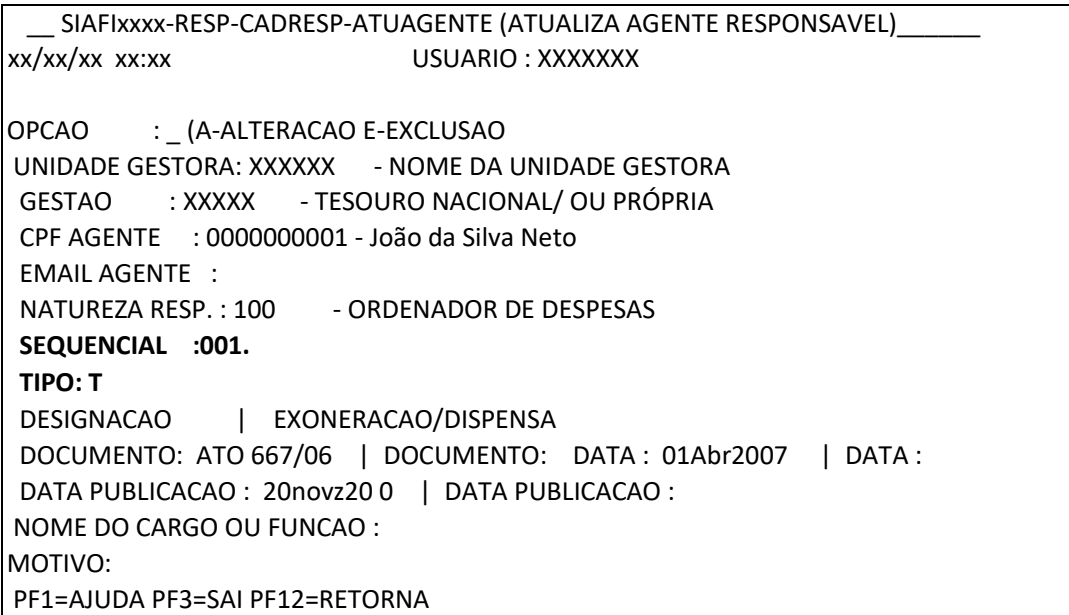

O Campo TIPO pode ser: T – Titular, S – Substituto e I – Interino. Quando se proceder à alteração ou à exclusão de dados do agente responsável, o campo MOTIVO deverá ser preenchido com as razões para a alteração.

O Campo SEQ é editável se a natureza for múltipla. Caso contrário, fica bloqueado com o valor 001.

Para a mesma UG/Gestão, Natureza e Sequencial, não pode haver mais de um titular, de um substituto e de um interino designado para o mesmo período. Já a data de exoneração de um agente pode coincidir com a data de nomeação de outro.

Atenção: não será possível excluir agente com período de efetiva gestão lançado.

Um CPF pode estar em várias naturezas, mas só pode ser lançado mais de uma vez na mesma UG e Natureza em sequenciais diferentes, se a natureza for múltipla e permitir repetição de agente.

A impressão do Relatório do Rol de Responsáveis, quando houver necessidade, é realizada por meio da tecla PF5. Para isso, devem ser preenchidos os campos referentes à Unidade Gestora e à Gestão.

## **CONAGENTE PF5**

A PF5 permite a impressão das informações de determinados agentes e naturezas ou de todos os agentes e naturezas.

#### Tela 5 – CONAGENTE Impressão

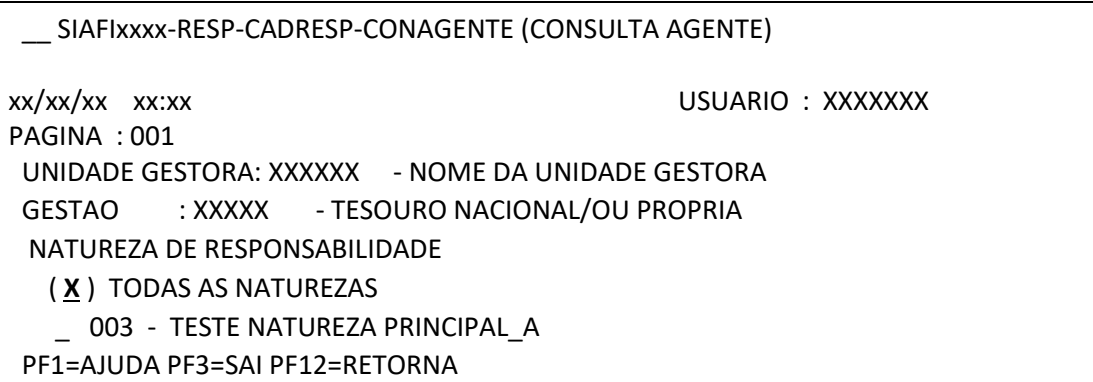

Quando a tecla PF5 é acionada, surge a tela acima, a qual contém as naturezas de responsabilidade existentes na respectiva Unidade Gestora/Gestão. É possível selecioná-las individualmente conforme aquelas que se deseja, ou optar por Todas as Naturezas.

Se a opção "TODAS AS NATUREZAS" estiver selecionada, todas as naturezas serão impressas, no formato de relatório.

#### **Impressão de relatório:**

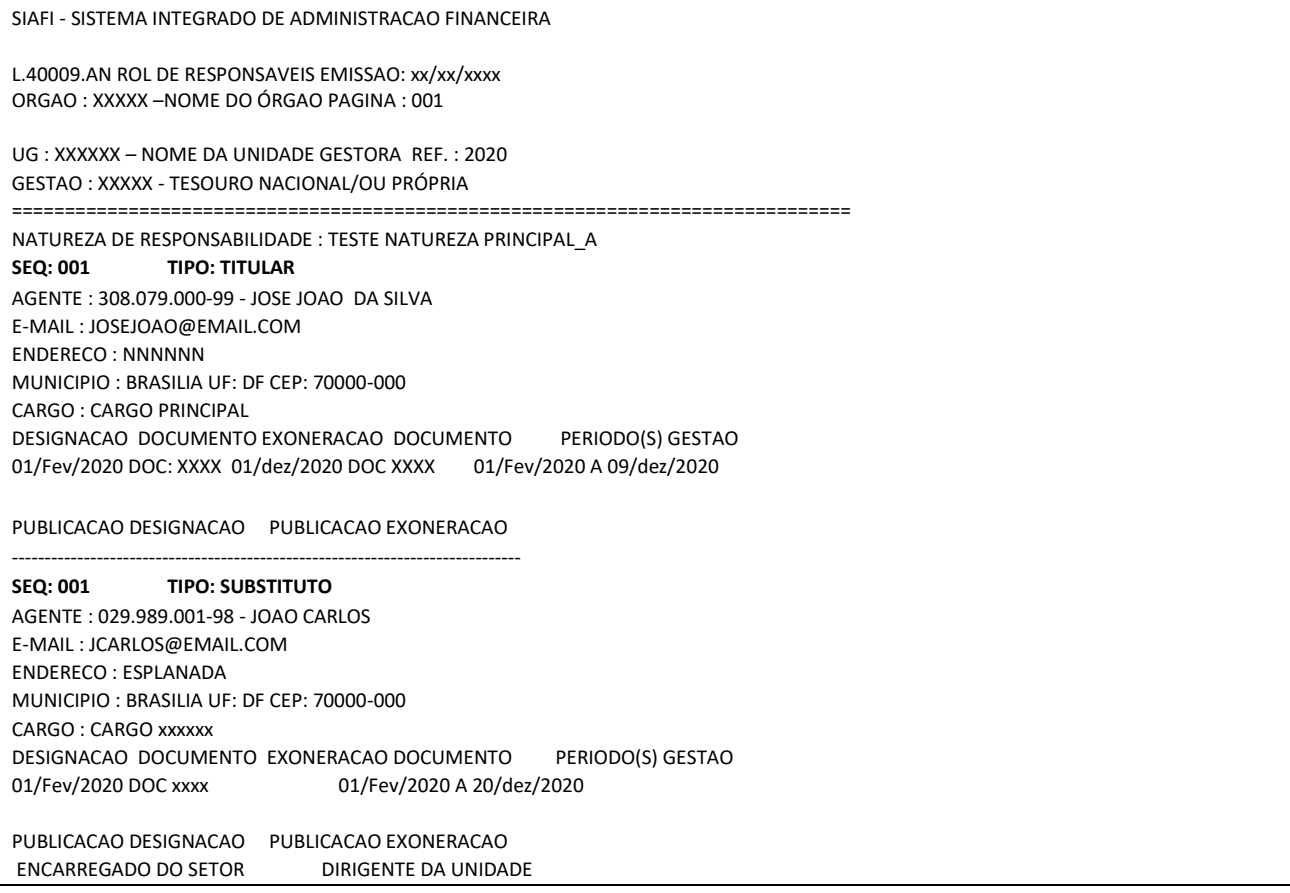

Quando da impressão do Rol, o relatório terá como ordem: natureza de responsabilidade (descrição), sequencial (se houver), tipo, agente, designação e exoneração.

Existe, também, a possibilidade de envio do relatório para o e-mail indicado. Para tanto, é necessário acionar a tecla PF9=EMAIL, que solicitará o endereço eletrônico para o qual será encaminhado o relatório com todos os agentes e as naturezas de responsabilidades.

#### 6.1.3.3 - ATUCOMPNAT

ATUCOMPNAT, refere-se ao registro de complemento (desdobramento) de uma determinada natureza de responsabilidade, quando esta for múltipla e houver necessidade de registro de mais de um agente para a mesma natureza.

#### Tela 1 – ATUCOMPNAT Principal

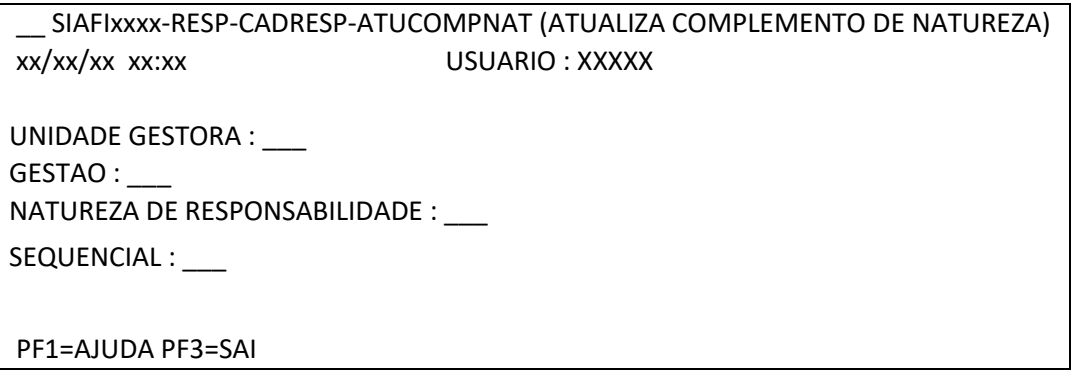

O código sequencial é atribuído pelo sistema quando ocorre a solicitação de inclusão de um complemento à natureza múltipla. A descrição do complemento refere-se ao objeto do complemento, sendo, portanto, atribuição de cada Unidade Gestora a sua denominação.

A denominação do complemento deve refletir o desdobramento da natureza de responsabilidade, pois tem por finalidade permitir que determinada atividade seja atribuída a mais de um responsável, como, por exemplo, "Almoxarifado": almoxarifado de medicamentos, almoxarifado de vestuário de uniforme, etc.

A utilização da transação ATUCOMPNAT pode gerar duas situações: a primeira é quando não existe complemento na natureza. Então, após o ENTER, surgirá a opção de inclusão. A segunda é, quando já existe complemento para a natureza, em que surgirá a opção de alteração ou de exclusão.

## 6.1.3.4 - CONCOMPNAT

 $\Gamma$ 

A CONCOMPNAT é utilizada para consultar os complementos das naturezas inseridas pelos gestores.

#### Tela 1 – CONCOMPNAT Principal

SIAFIxxxx-RESP-CADRESP-CONCOMPNAT (CONSULTA COMPLEMENTO DE NATUREZA) xx/xx/xx xx:xx USUARIO : XXXXX UNIDADE GESTORA : \_\_\_ GESTAO : \_\_\_ NATUREZA DE RESPONSABILIDADE : \_\_\_ PF1=AJUDA PF3=SAI

Após o usuário preencher os dados solicitados na TELA 1 e acionar a tecla ENTER, o sistema irá mostrar listatodos os complementos daquela natureza.

#### Tela 2 – CONCOMPNAT Lista

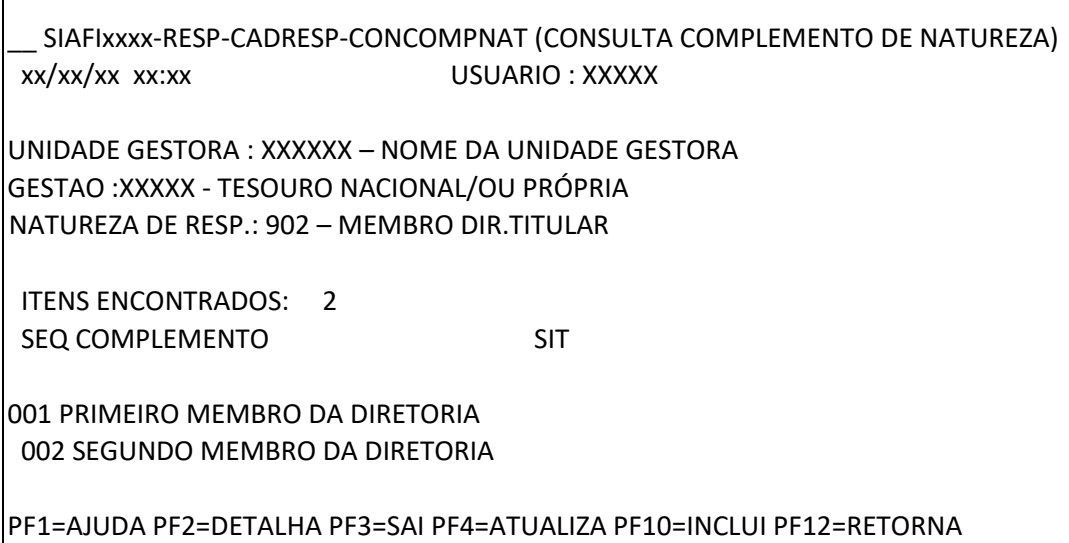

A partir da consulta CONCOMPNAT, pode-se atualizar os dados dos complementos por meio da tecla PF4=ATUALIZA, bem como incluir novos complementos da UG – Gestão, por meio da PF10=INCLUI.